# **Урок№15**

### **Сияние драгоценностей**

## **Взято с сайта gimper.ru**

На этом уроке мы сделаем из такой картинки

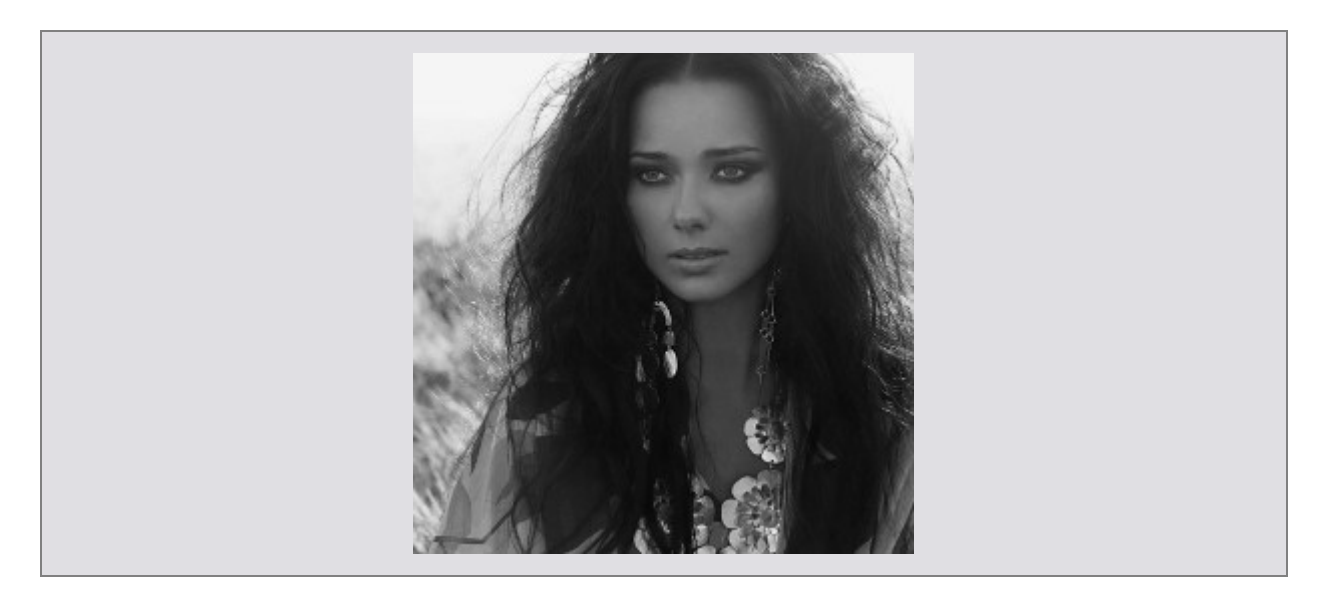

#### такую

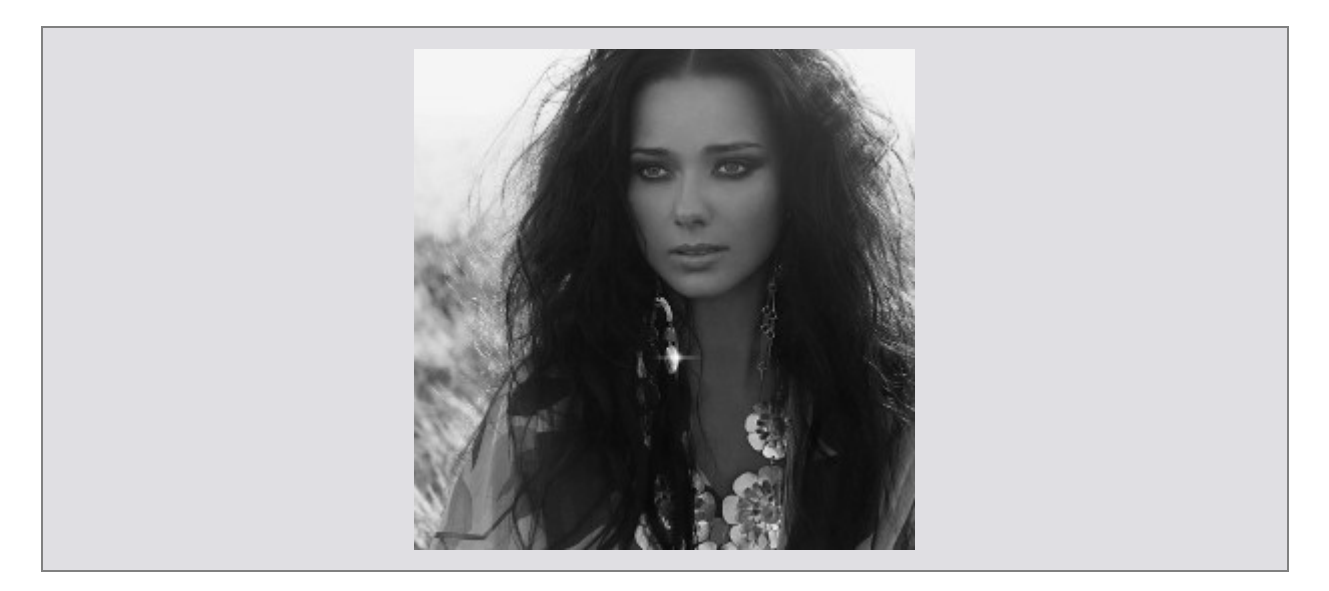

Для этого тебе понадобятся звёздные кисти - их можно легко найти в Интернете.

Открой изображение в Гимпе и выбери примерно такую кисть:

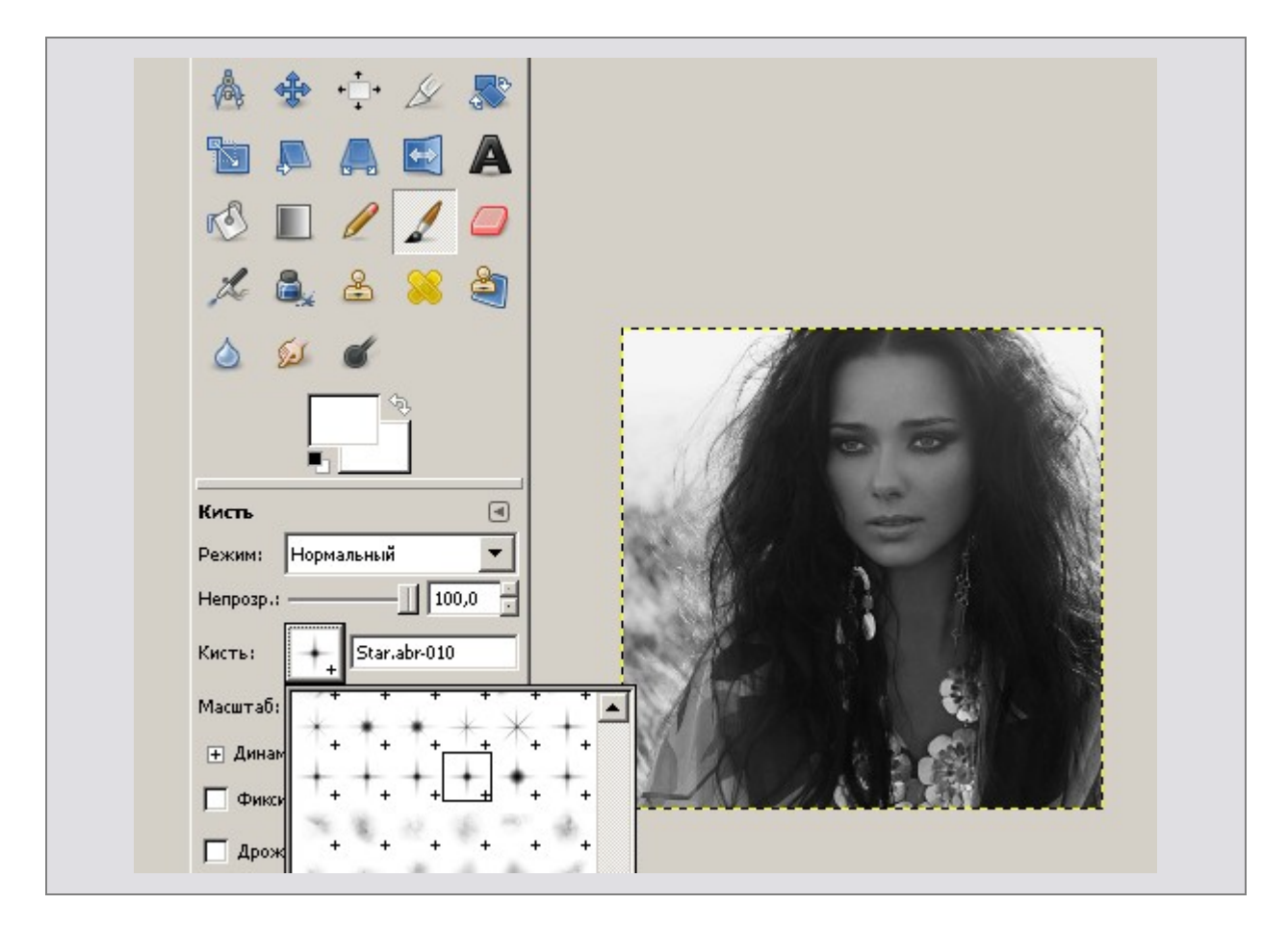

Скопируй основной слой, чтоб получилось 3 одинаковых.

На первом слое кистями разного масштаба нарисуй пару звёздочек, на следующем слое в этих же местах нарисуй звёздочки изменив их размер на 2- 3 пикселя, а на третьем нарисуй ещё одну звёздочку, но в другом месте. Можешь посмотреть что получилось при помощи опции **Воспроизведение**.

Получилось, что звёздочки вспыхивают слишком резко.

Для того чтобы они загорались плавно, зайди в **Фильтры-Анимация-Плавный переход**:

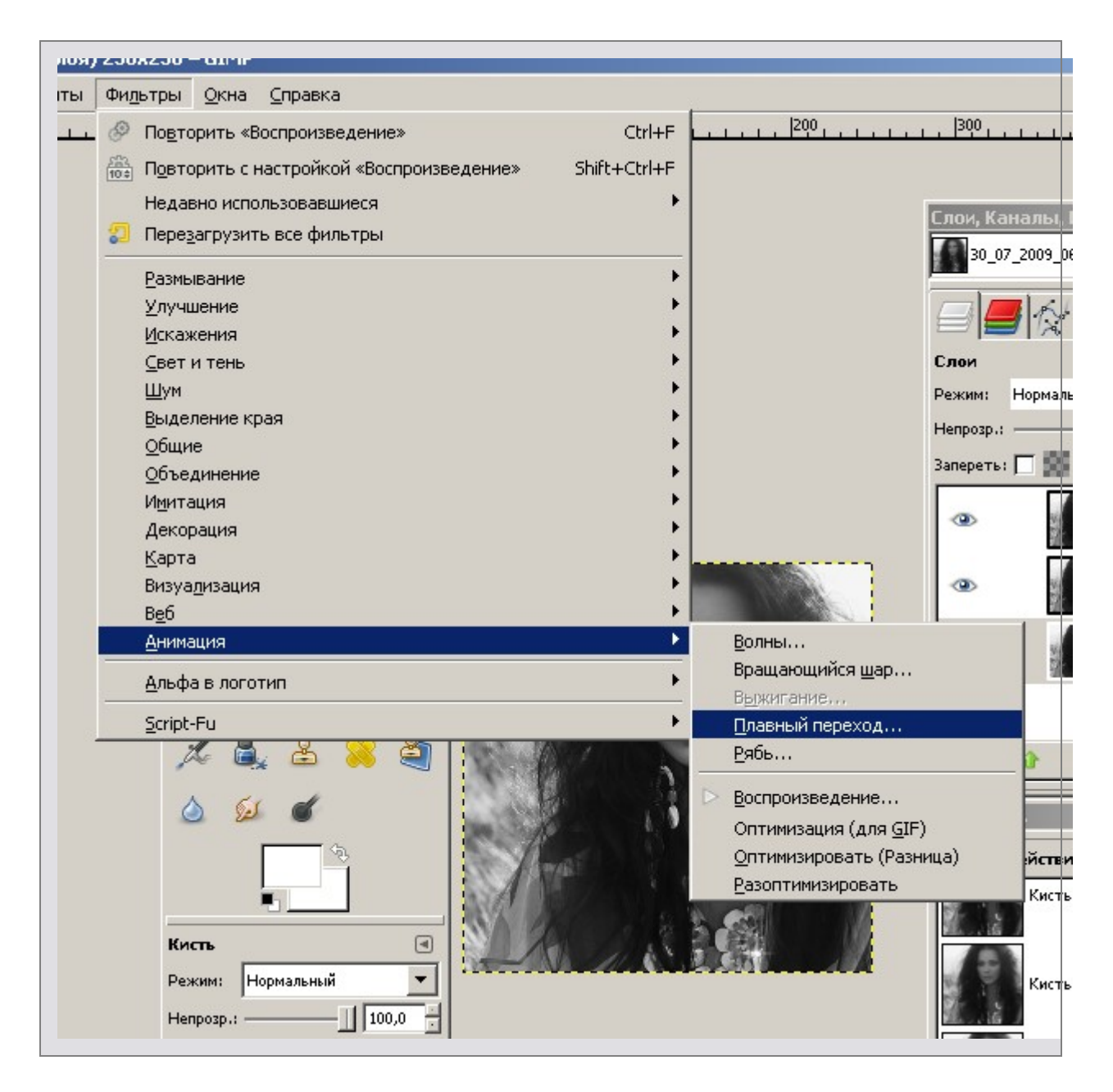

И сделай переход с параметром 2 или 3 кадра - верхняя строчка в выскакивающей менюшке.

Изображение откроется в новом окне и будет содержать уже больше слоёв. Посмотри, что получилось при помощи Воспроизведения. Если всё устраивает - сохраняй как гиф(подробно описано в уроке "Мерцание фона"). А если вес картинки хочешь сделать меньше (качество не пострадает), то оптимизируй **Фильтры-Анимация-Оптимизация для гиф**.

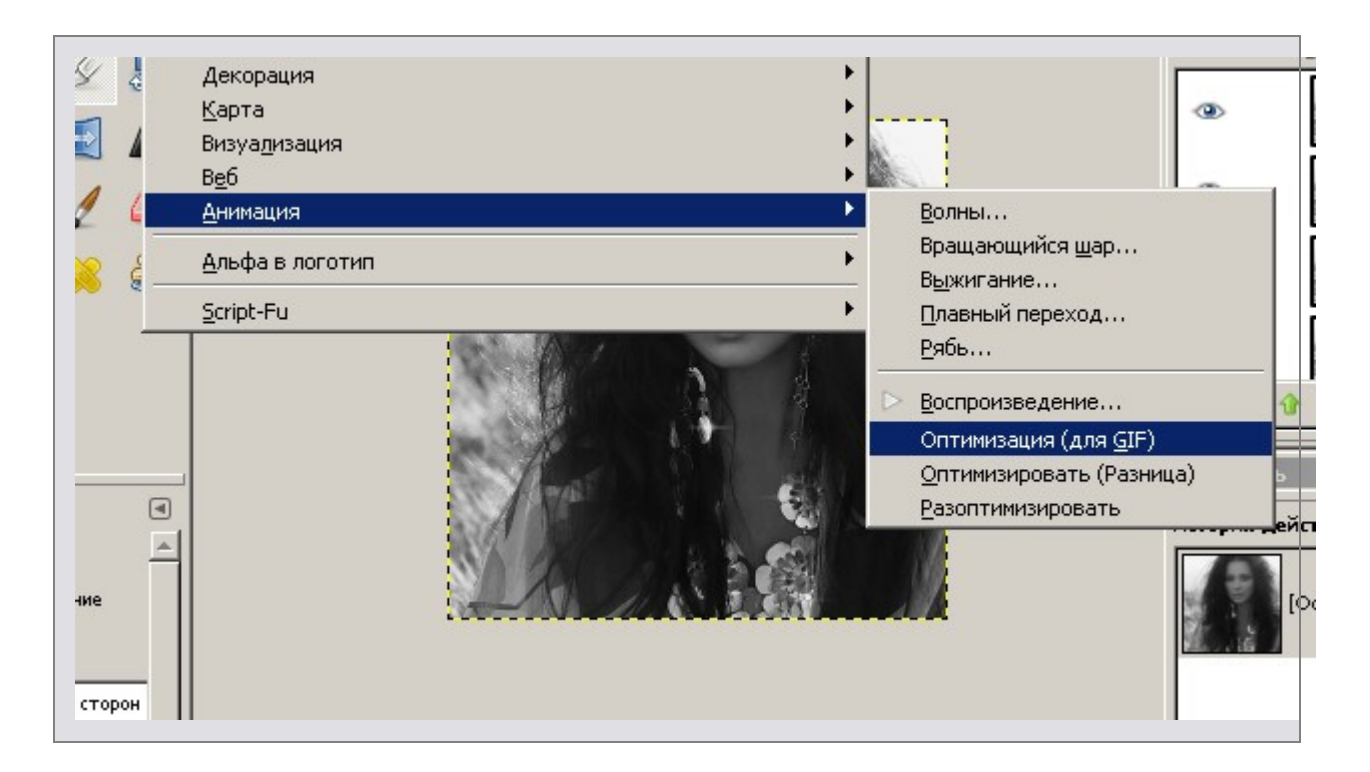

#### а потом сохраняй.

Вот и всё)